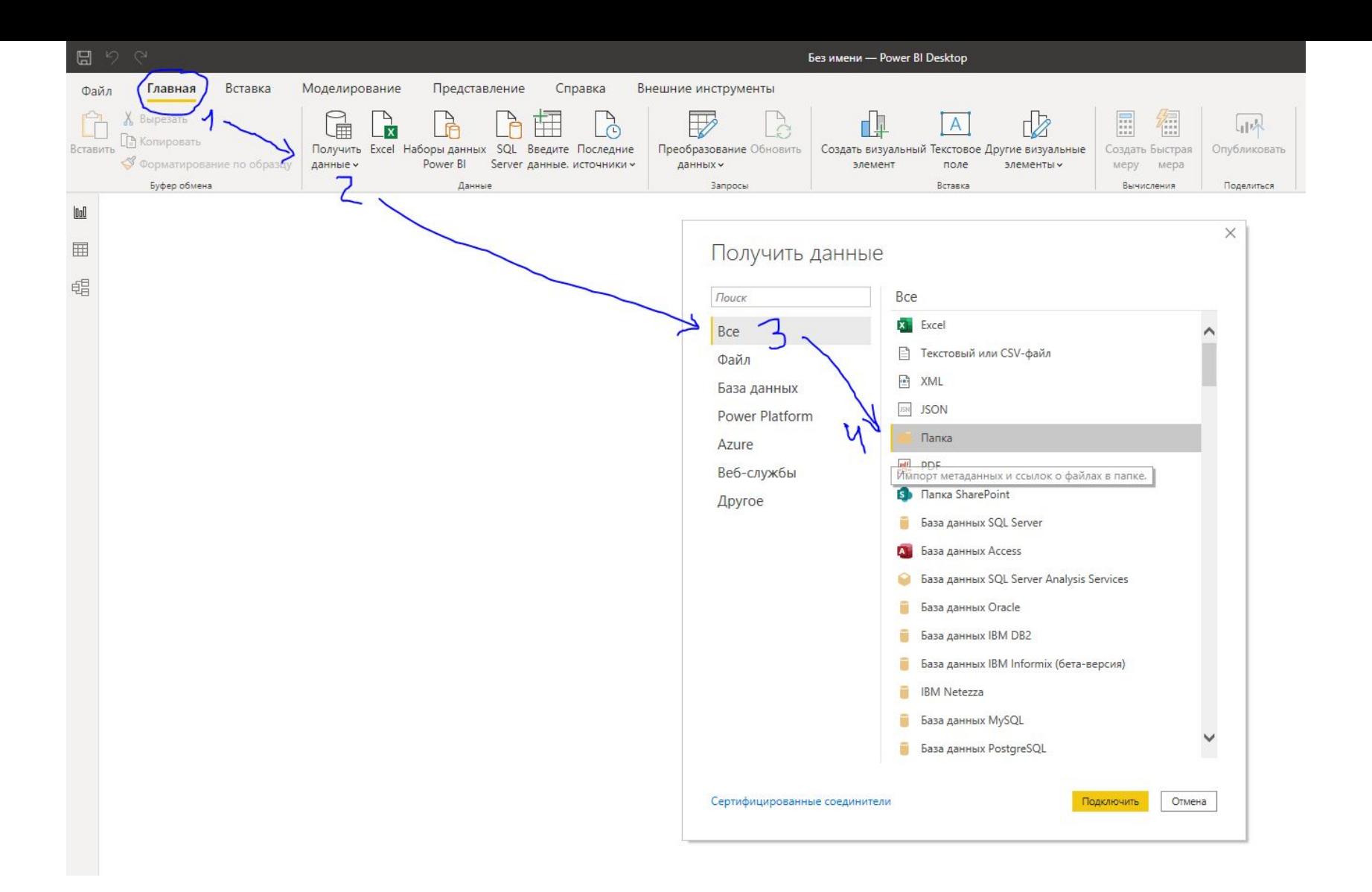

Для загрузки нескольких файлов необходимо на вкладке «Главная» в разделе «Данные» выбрать «Получить данные». В списке «Все» выбрать источник «Папка»

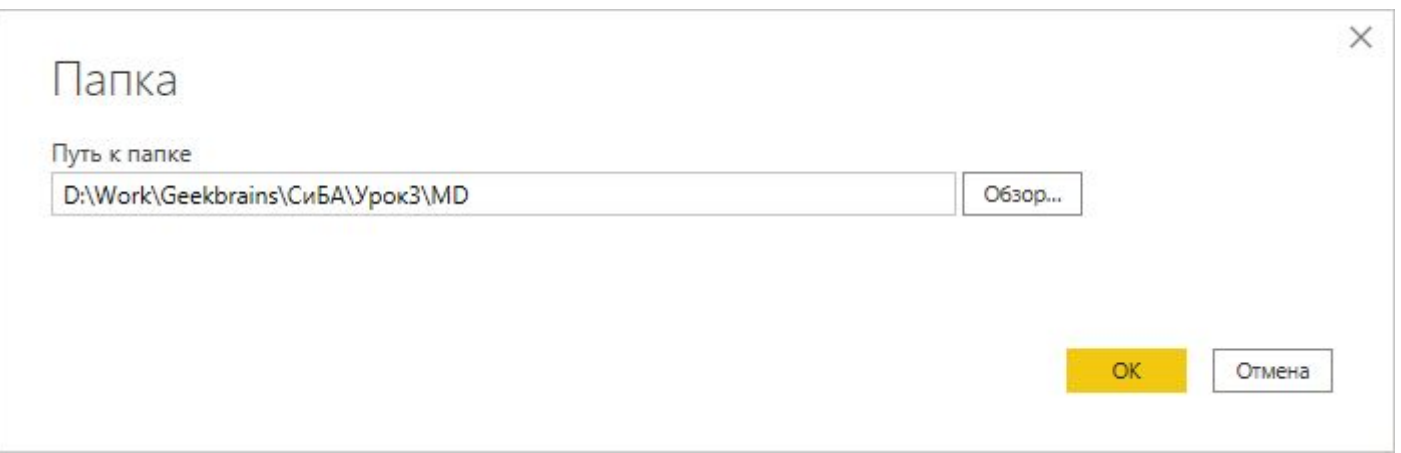

Указываем папку, в которой находятся файлы

## D:\Work\Geekbrains\02\_Материалы\Lesson03\MD

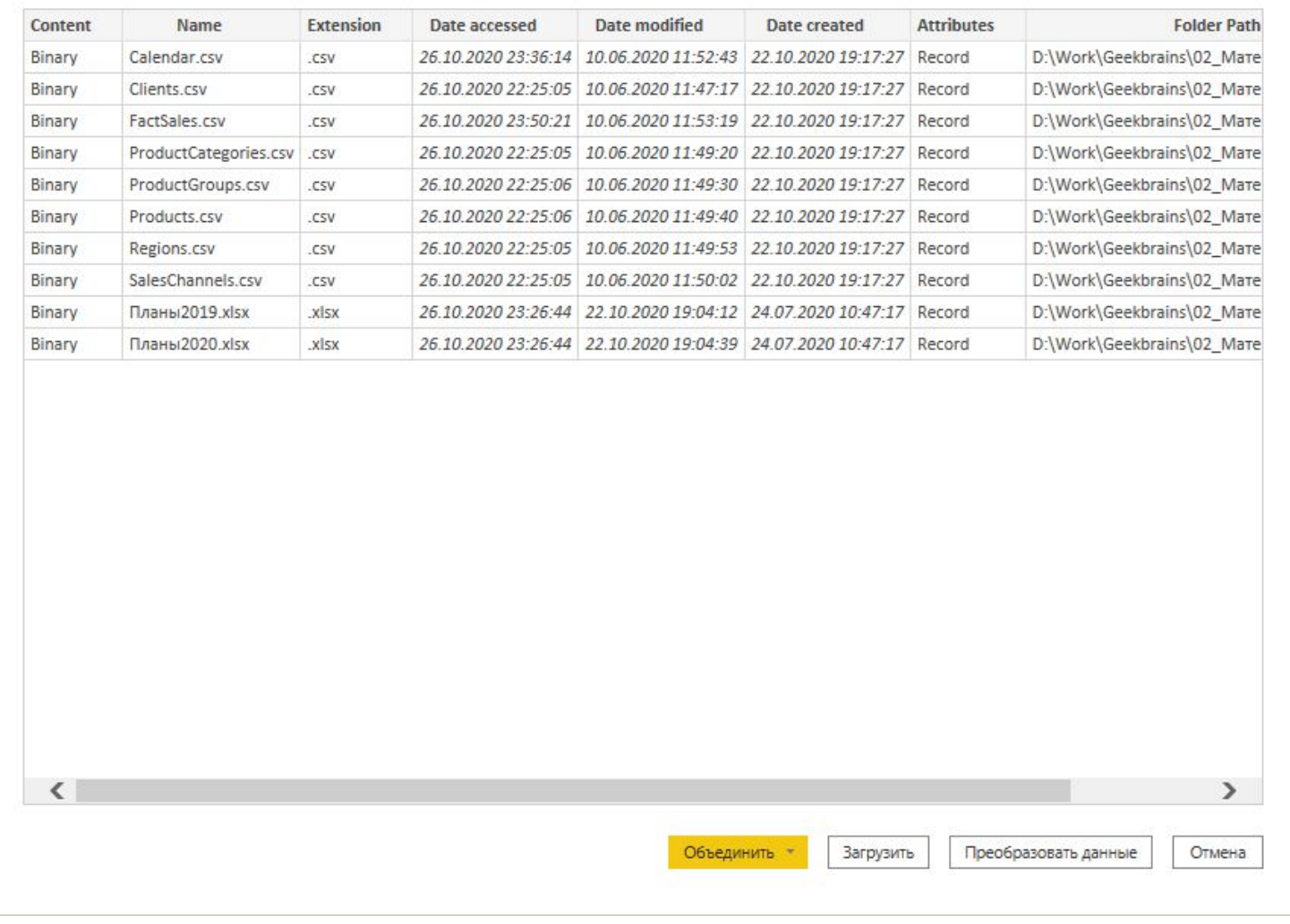

В окне предварительного просмотра нажимаем кнопку «Преобразовать данные»

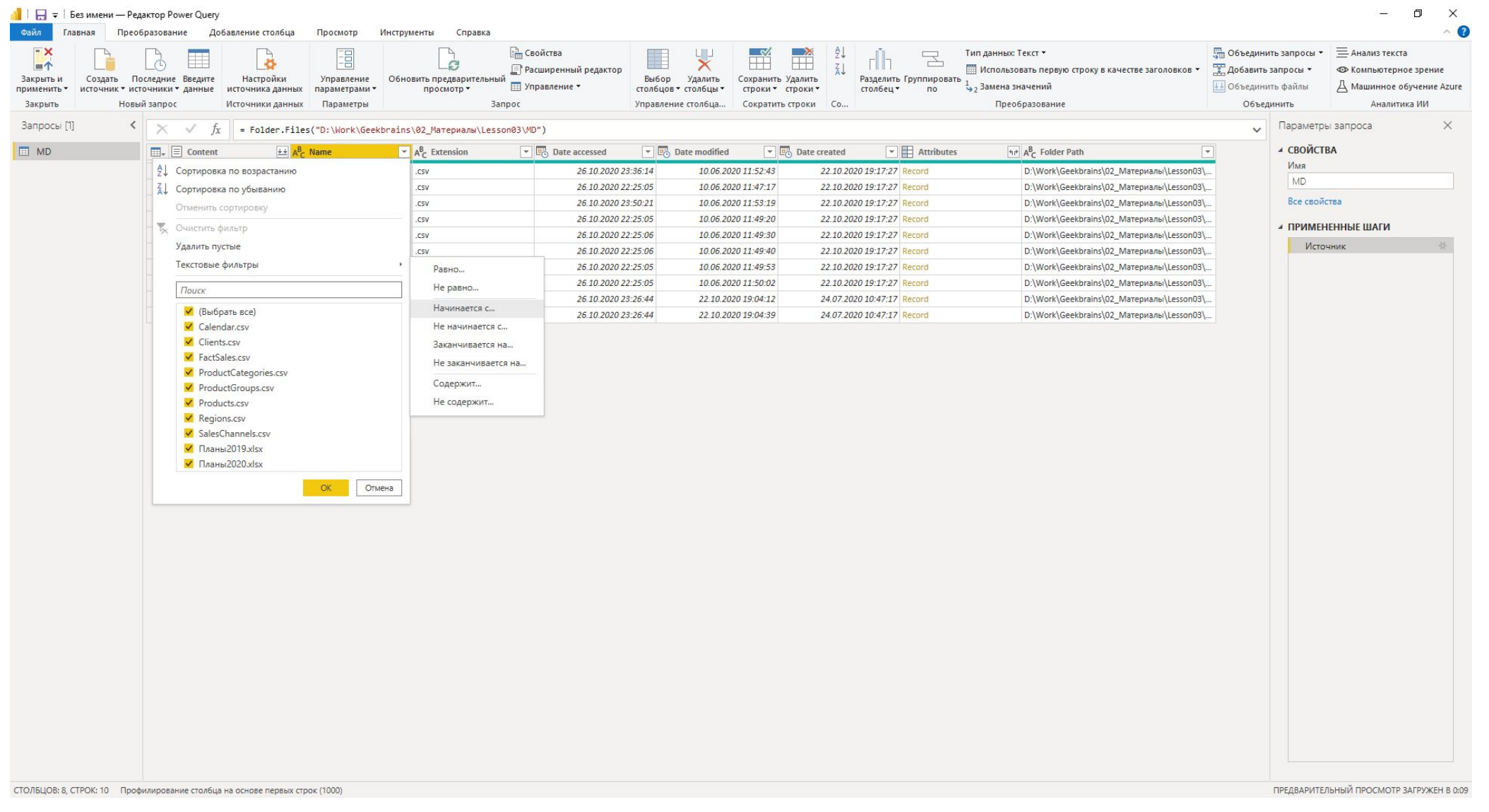

В редакторе Power query устанавливаем фильтры, чтобы исключить лишние файлы в папке. Можно создать фильтр по столбцу «Extension» оставив только файлы с расширением «.xlsx». Либо по названию файла в столбце «Name». Например оставив только файлы, которые начинаются на «Планы»

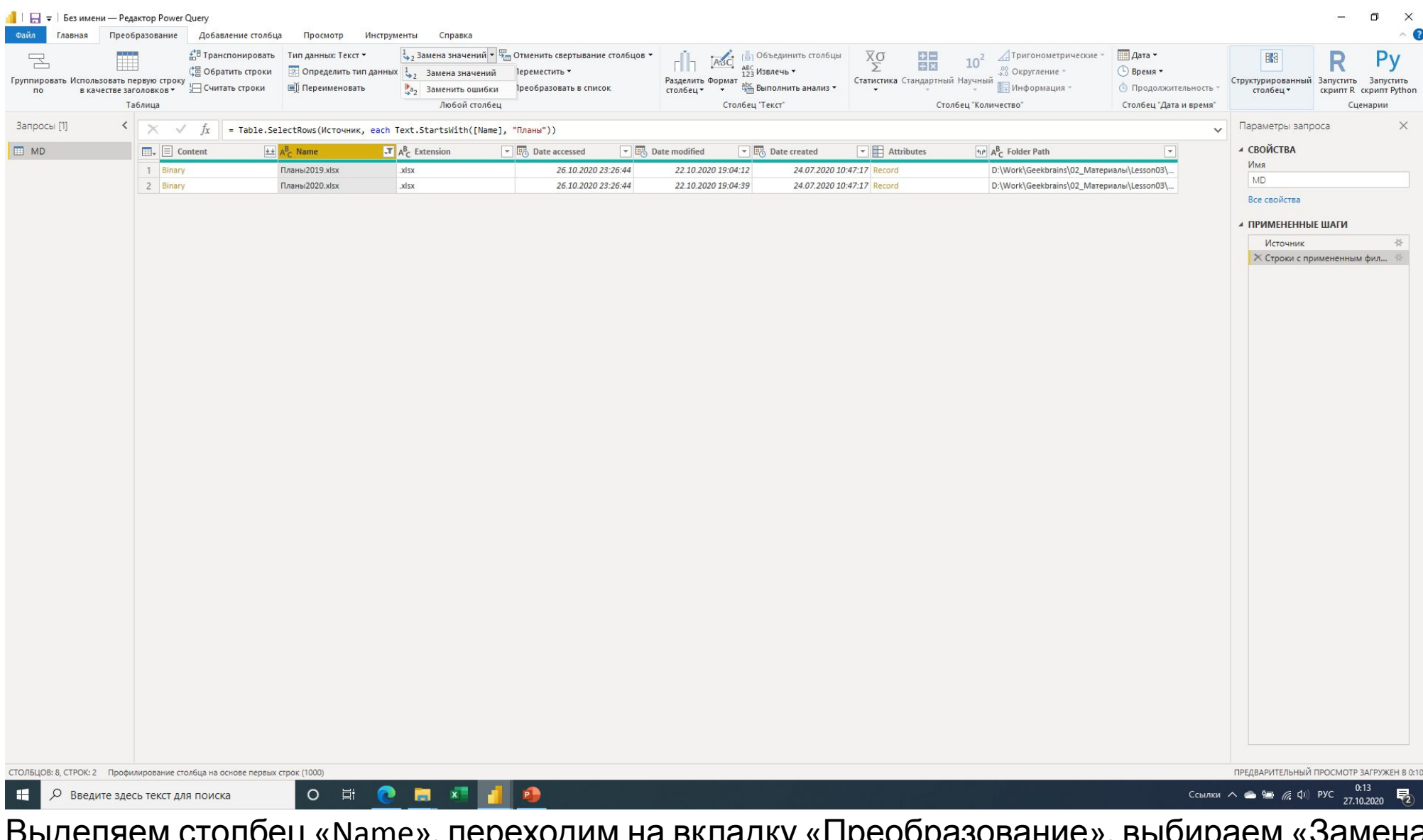

выделяем столоец «name», переходим на вкладку «Преобразование», выбираем «З значений», сначала «Планы» на «ничего»

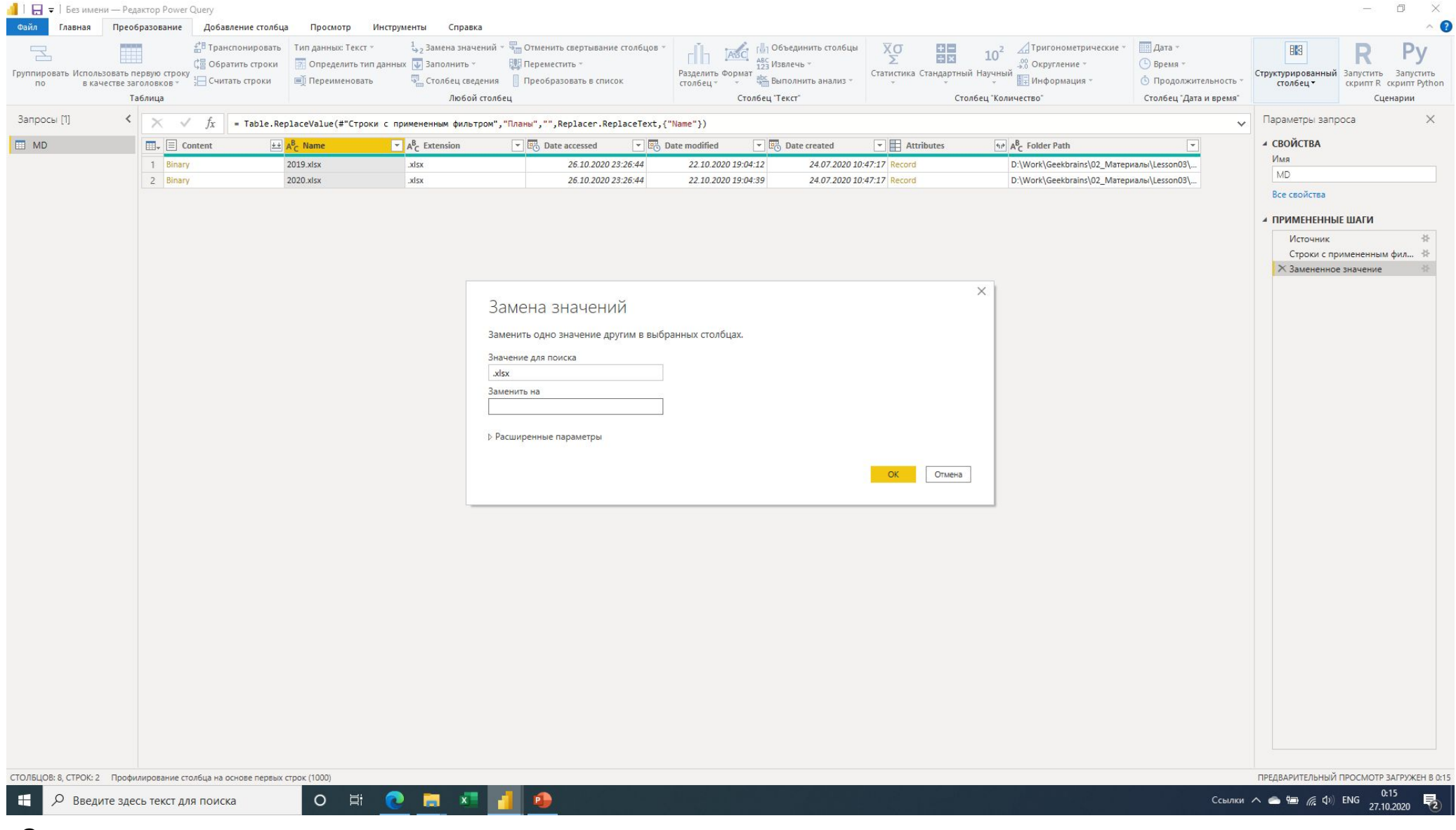

Затем «.xlsx» на «ничего»

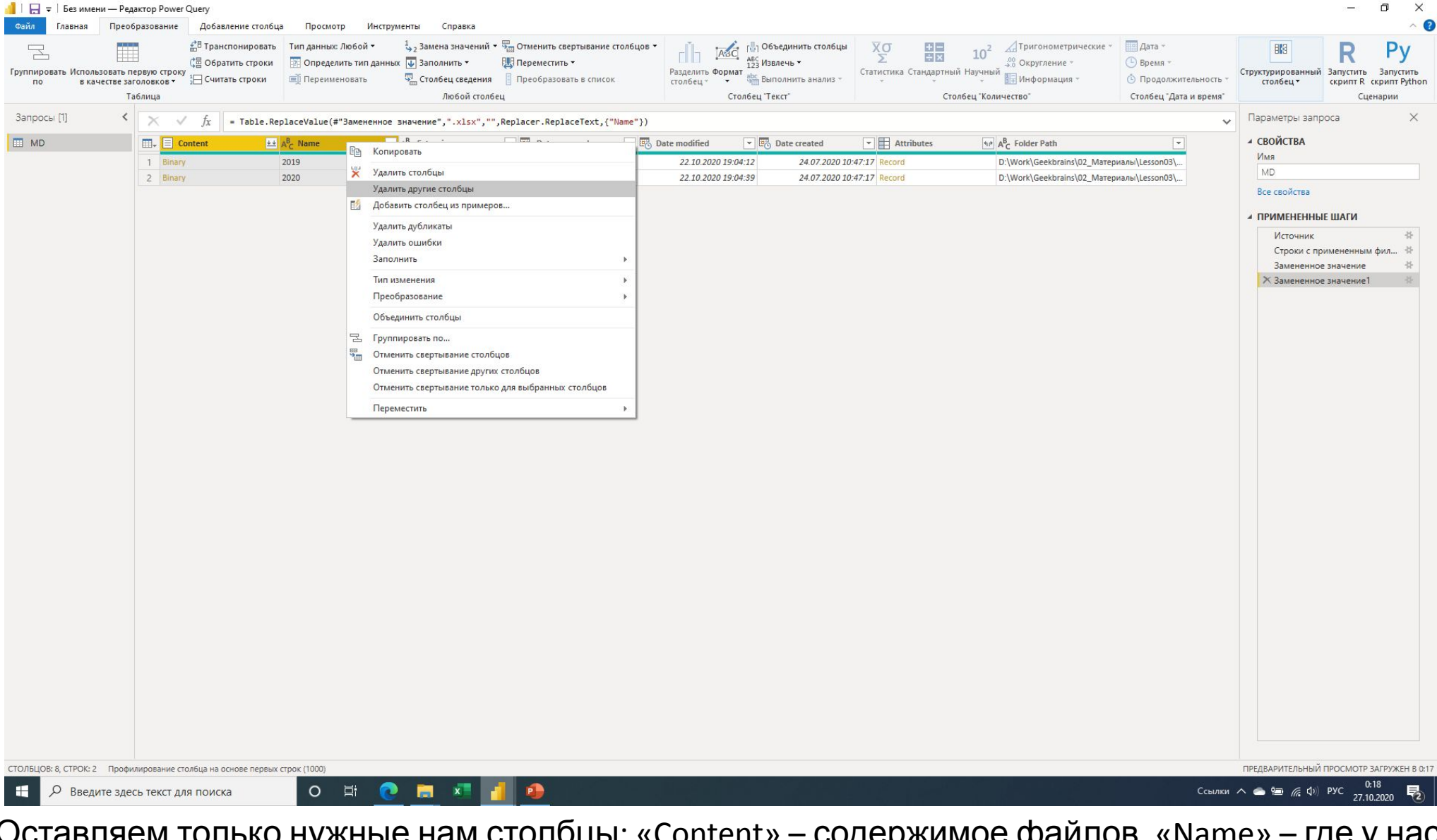

Оставляем только нужные нам столбцы: «Content» - содержимое файлов, «Name» - где у нас содержится год

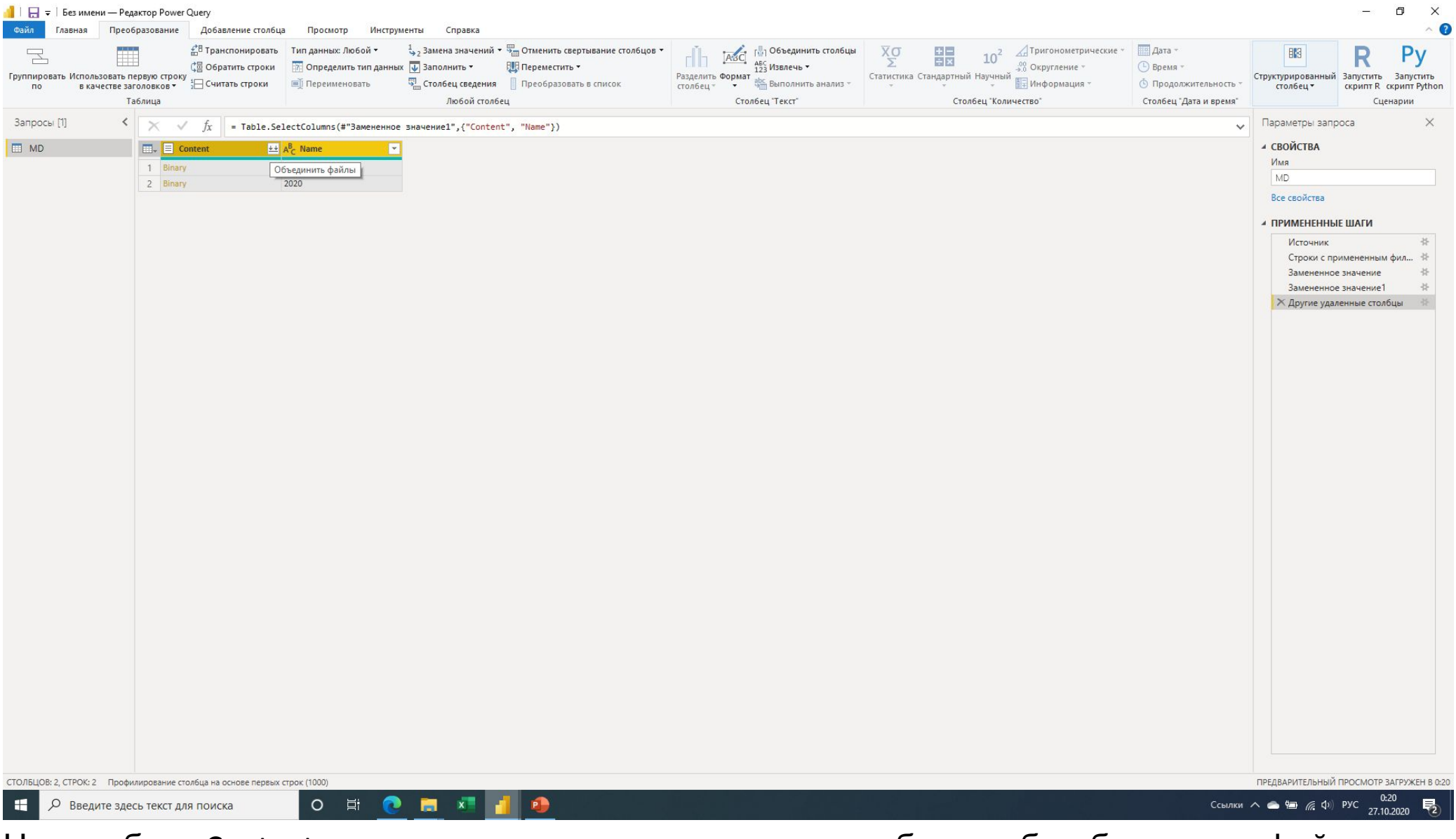

На столбце «Content» нажимаем стрелки в заголовке столбца, чтобы объединить файлы

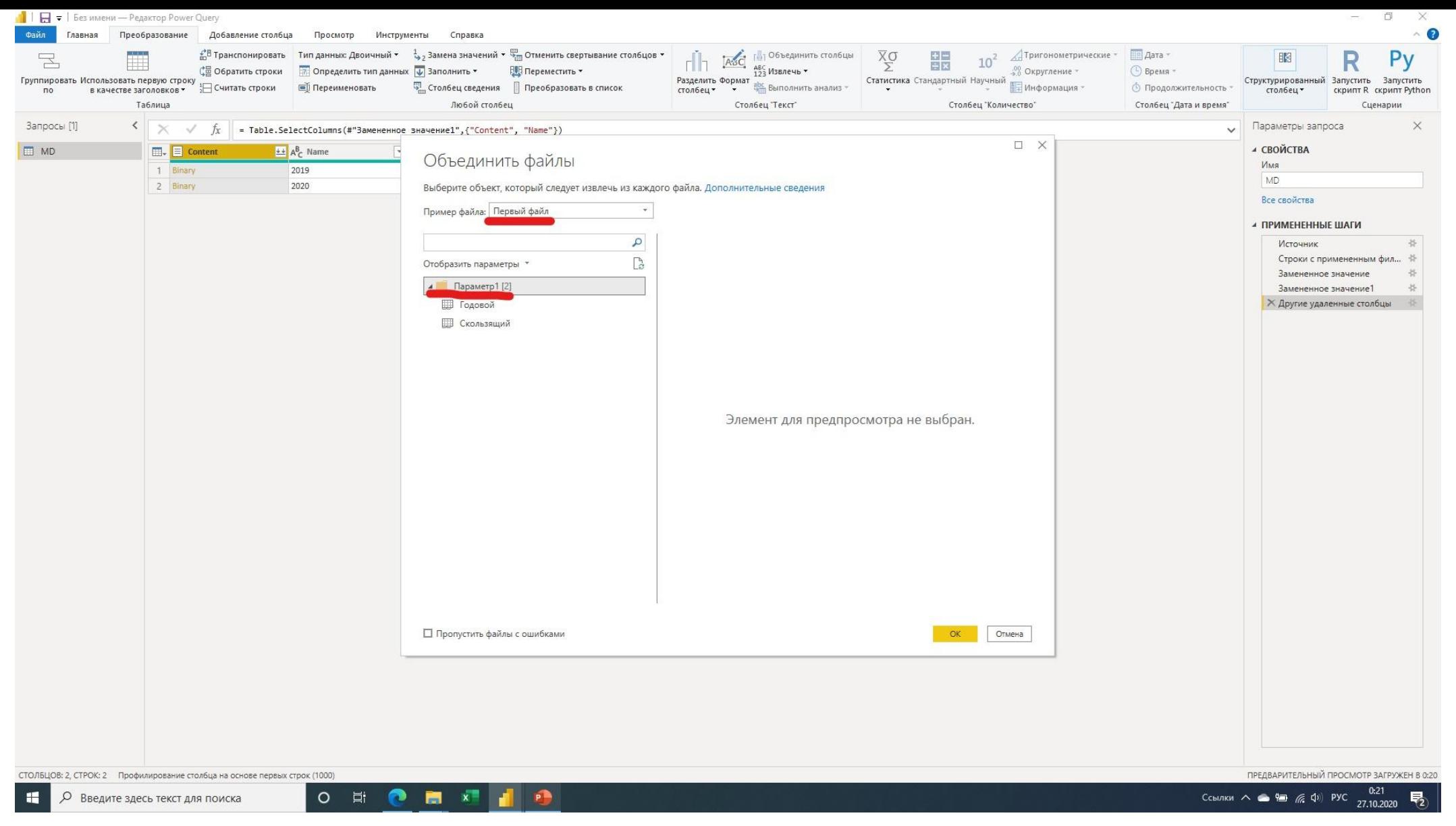

В открывшемся меню «Объединить файлы» оставляем по умолчанию в качестве примера «Первый файл», а ниже выбираем не конкретный лист, а строку «Параметр1», нажимаем «OK»

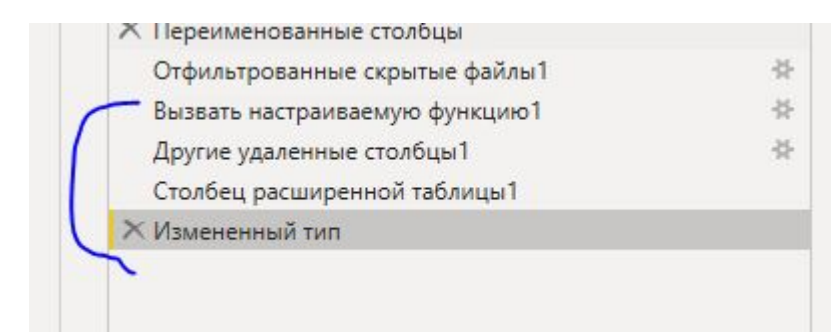

Кроме автоматически созданной функции, создаются и четыре шага

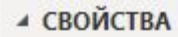

Имя

MD

### Все свойства

### ▲ ПРИМЕНЕННЫЕ ШАГИ

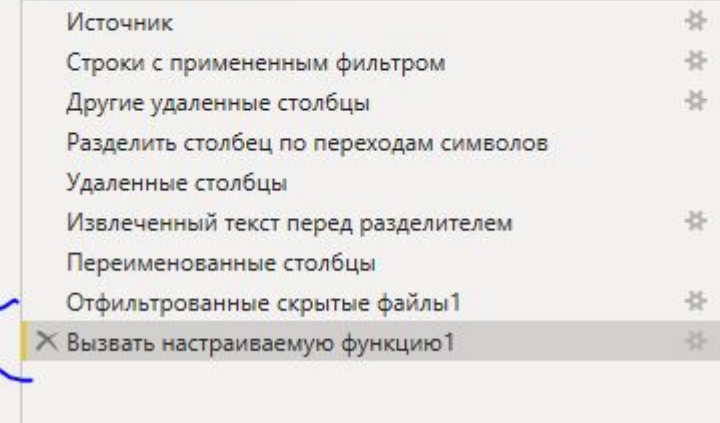

Удаляем три нижних шага, оставляя только шаг «Вызвать настраиваемую функцию1»

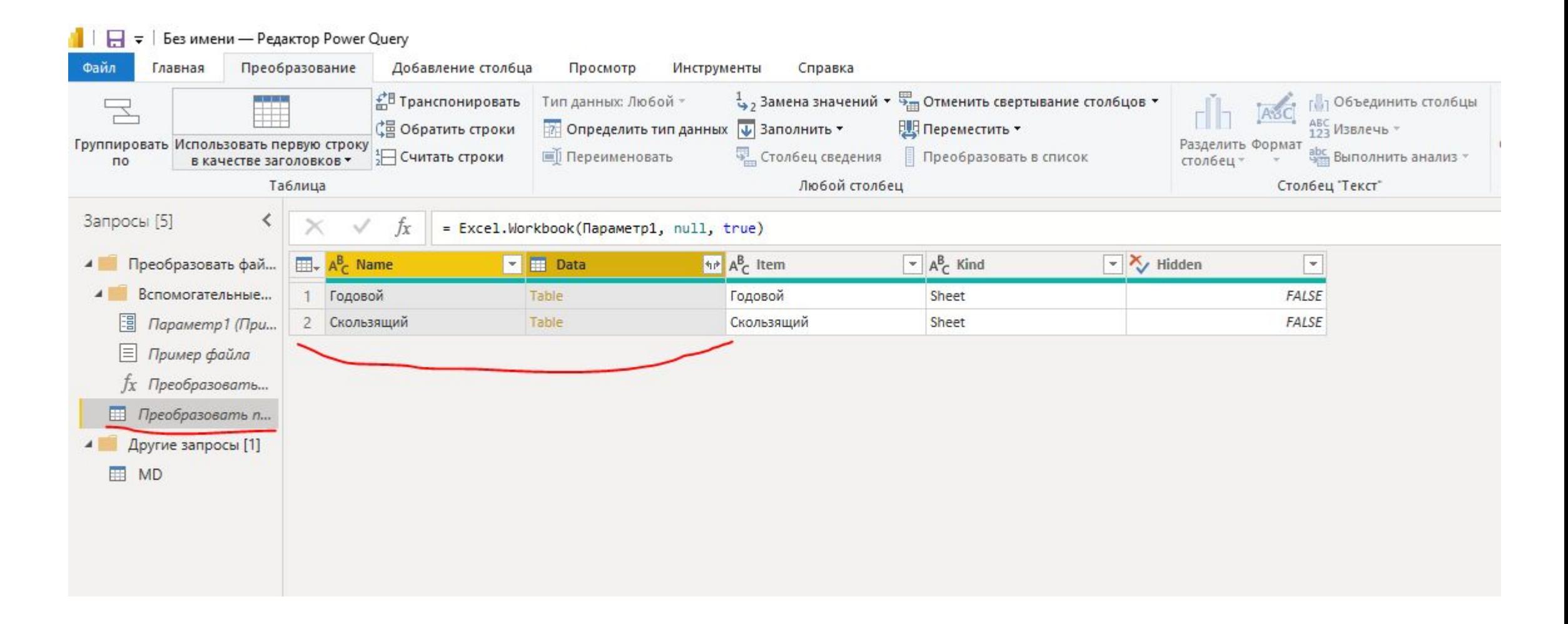

Переходим в автоматически созданную функцию в запрос «Преобразовать пример файла», выделяем столбцы с именем и содержимым листов: Name и Data

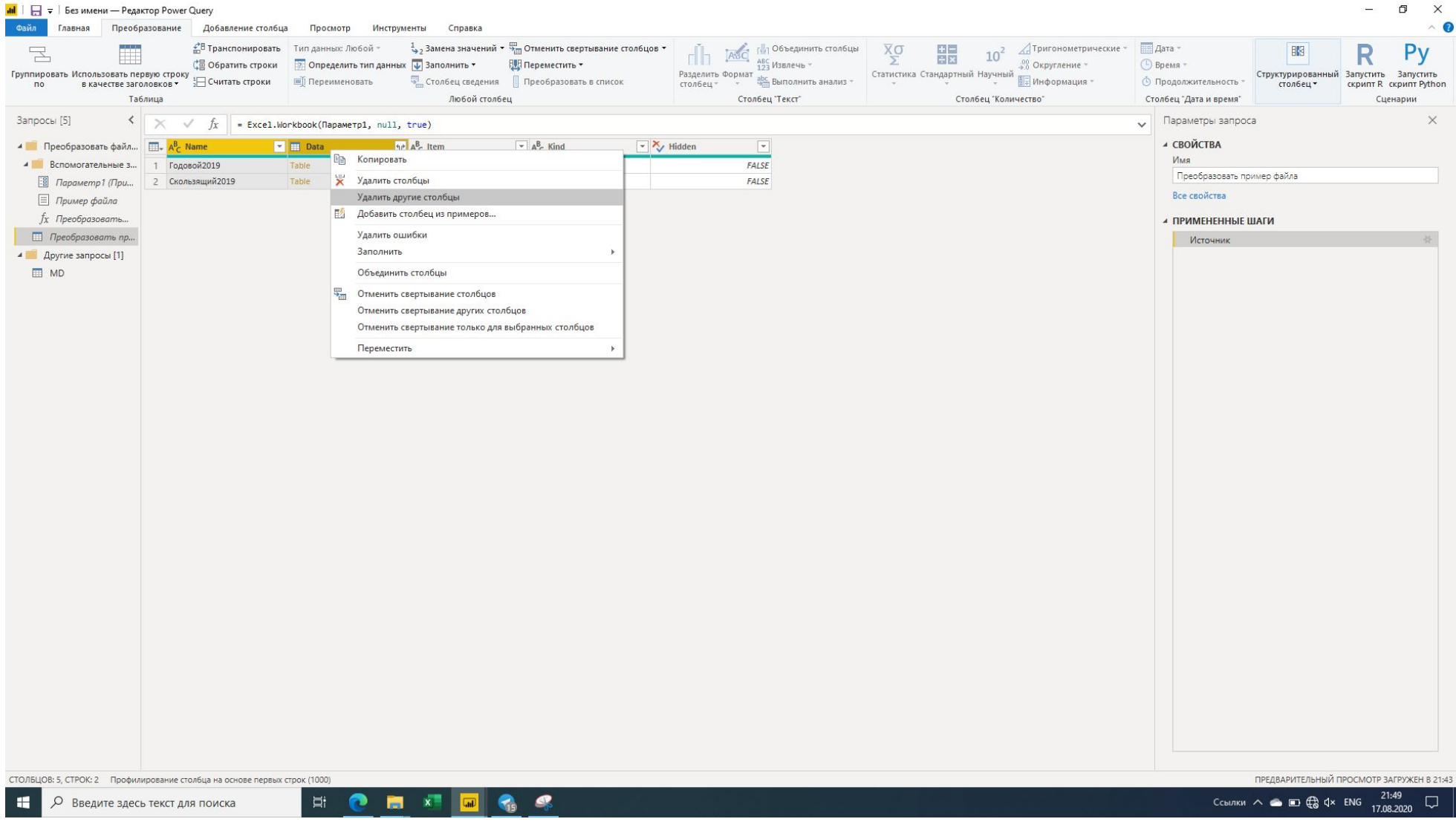

Удаляем другие столбцы

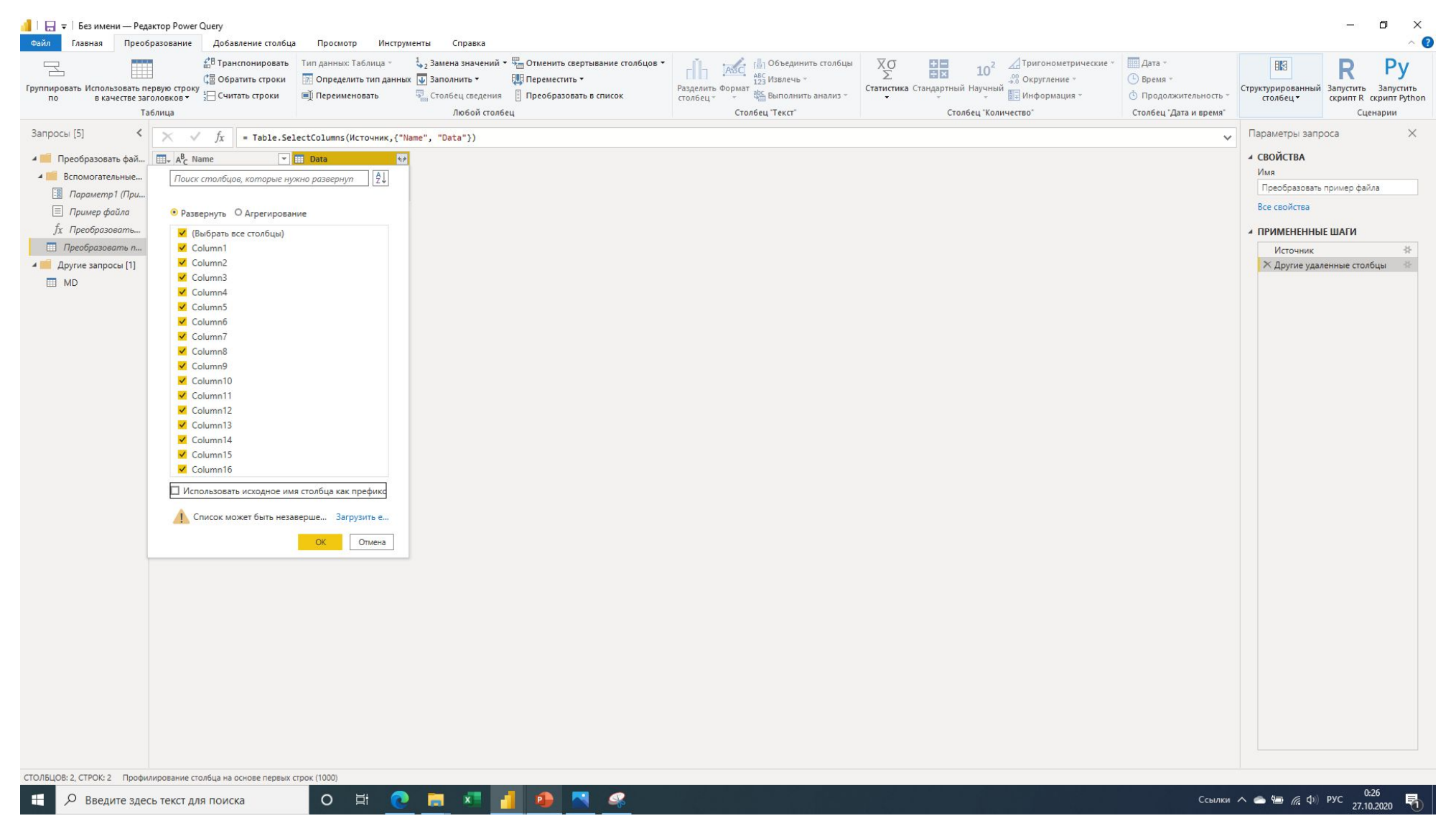

В столбце с данными в заголовке нажимаем стрелки и разворачиваем все столбцы. Рекомендую снять галочку «Использовать исходное имя столбца как префикс»

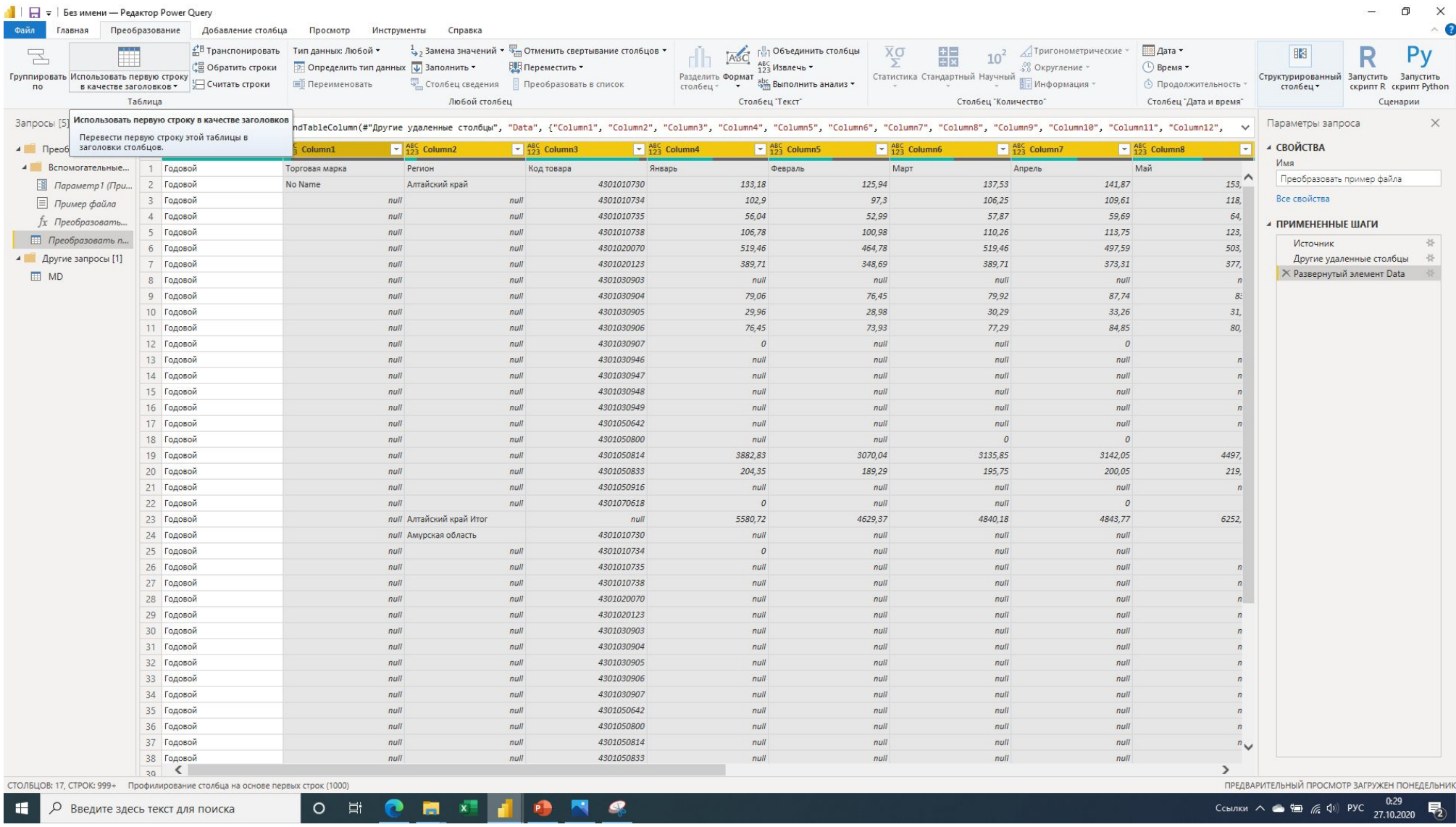

На вкладке «Преобразование» нажимаем кнопку «Использовать первую строку в качестве заголовков»

 $\Box$   $\times$ 

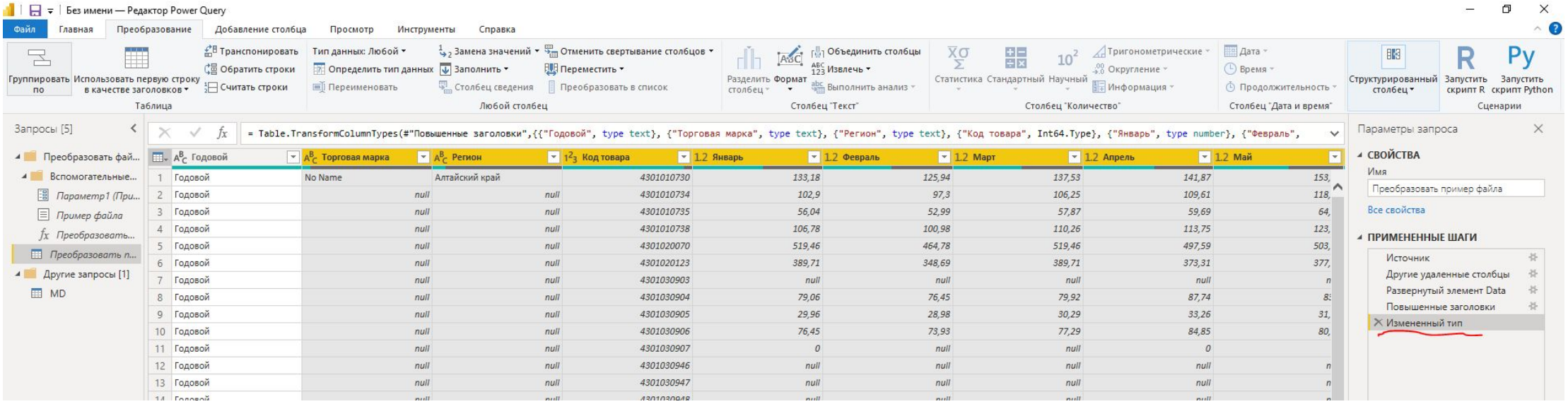

Удаляем автоматически созданный шаг «Измененный тип»

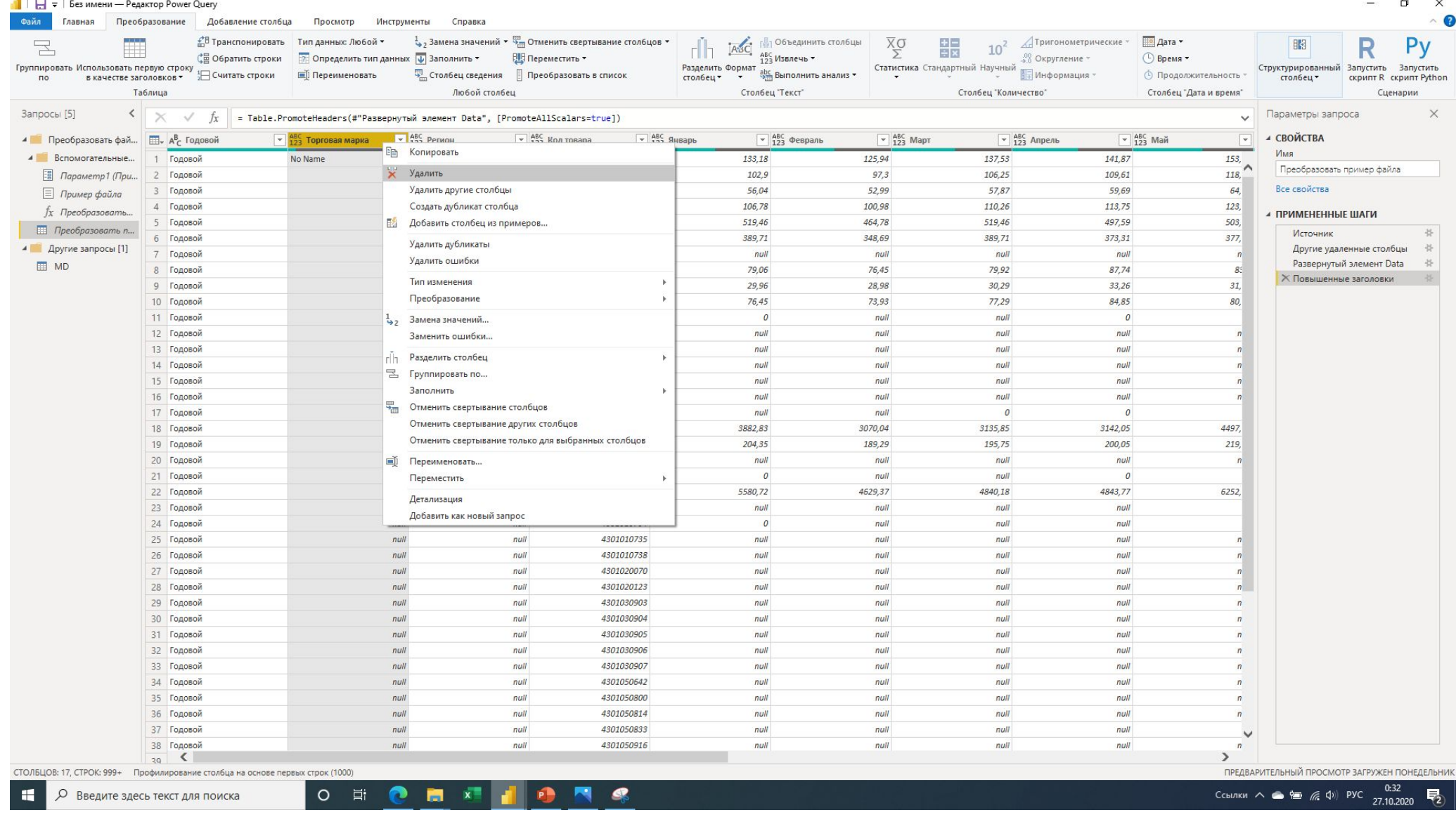

Удаляем столбец «Торговая марка» так как это атрибут товара и он есть у нас в справочнике товаров, а планы у нас по товарам.

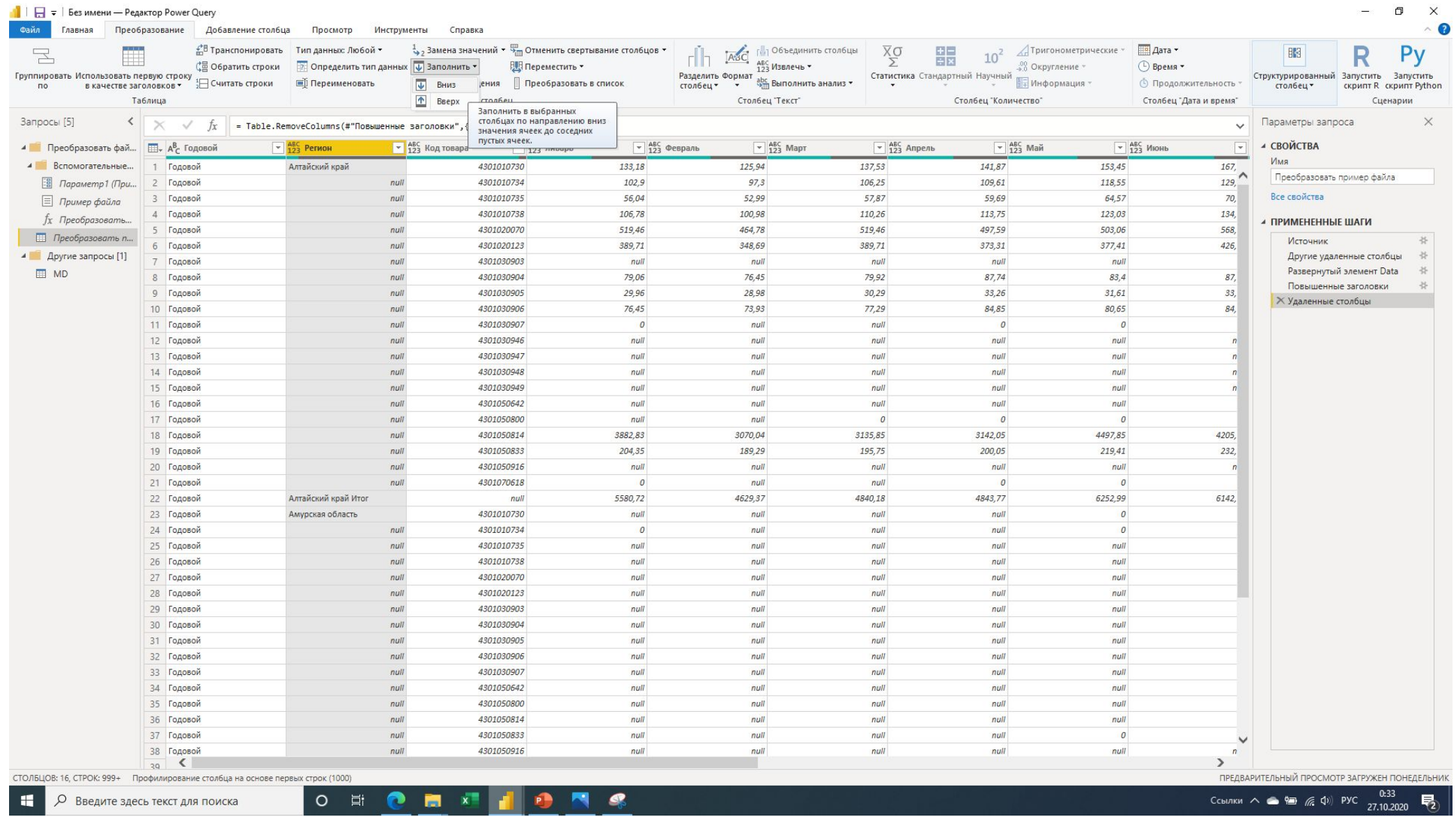

Для столбца «Регион» используем функцию: Преобразование – Заполнить – Вниз. Тем самым восстанавливая недостающие значения. Применение данной функции возможно только, если строки равны null

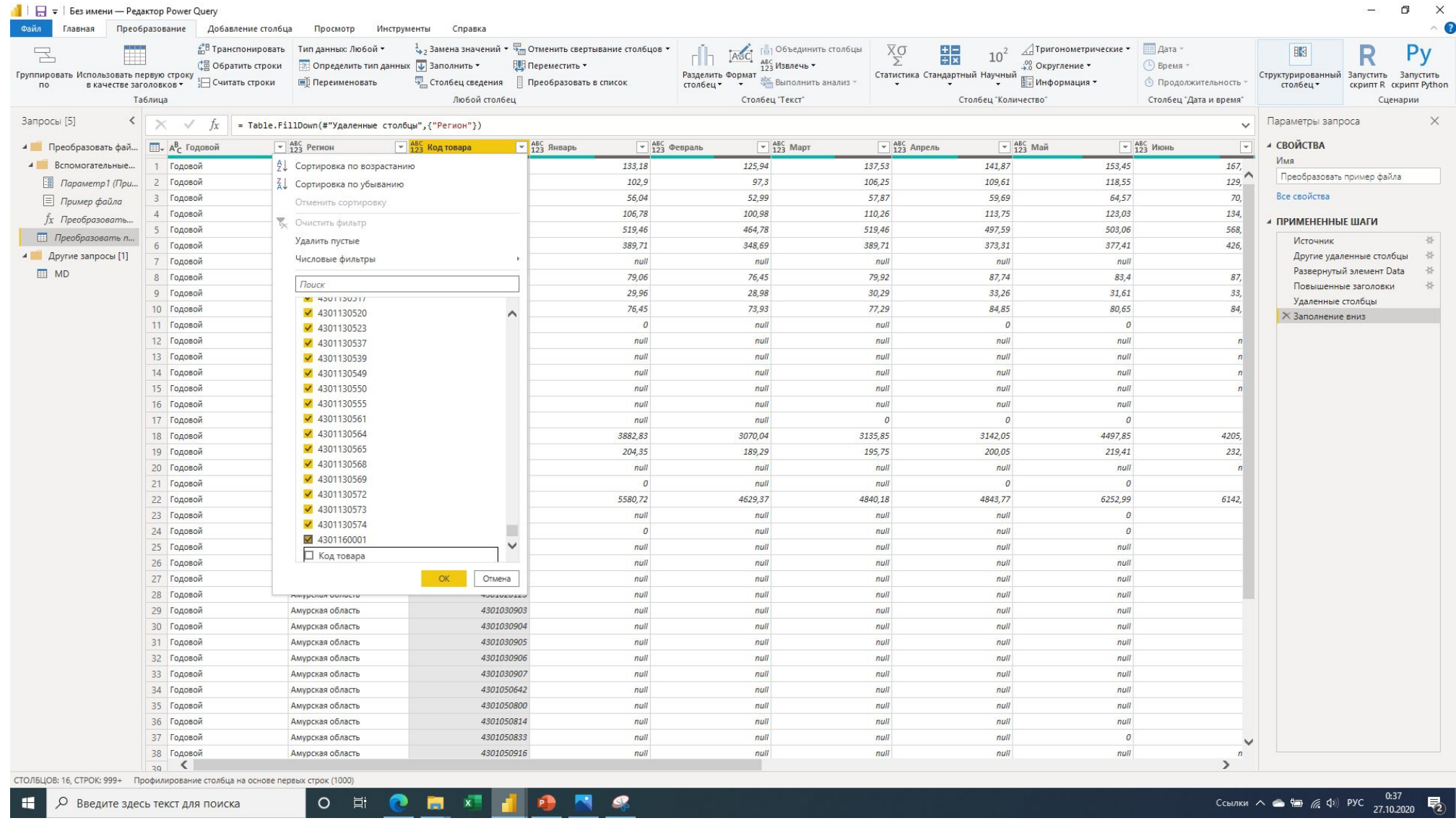

Фильтруем столбец «Код товара» исключая строки со значением «NULL» - это строки подитогов по региону и «Код товара» - это строки таблиц с других листов.

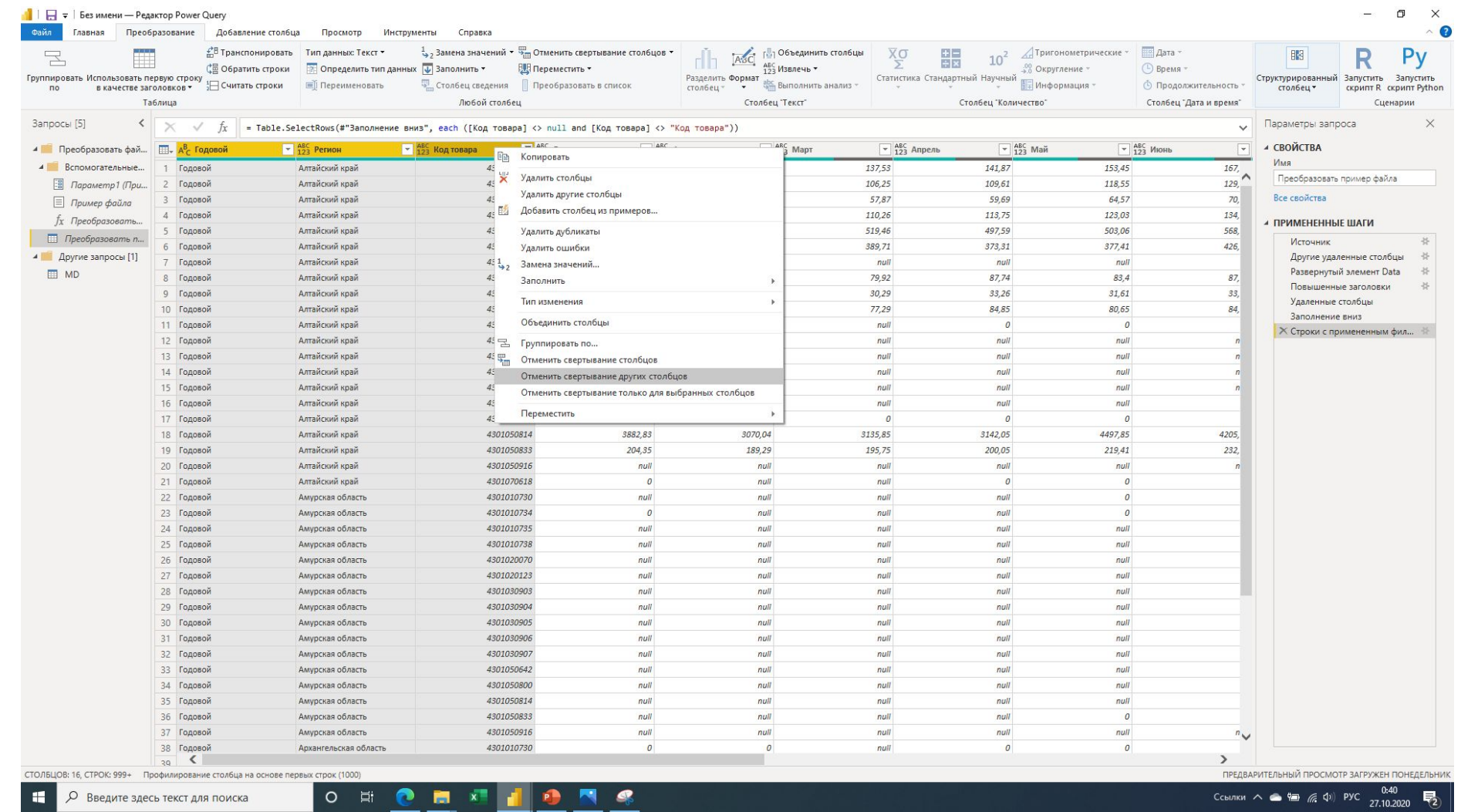

Чтобы получить плоскую таблицу удобную для аналитики необходимо развернуть столбцы месяцев, для этого выделяем столбцы: Годовой, Регион, Код товара – нажимаем правую клавишу мыши по заголовку выделенных столбцов и выбираем «Отменить свертывание других столбцов» Тоже самое можно сделать на вкладке «Преобразование» – «Любой столбец» – «Отменить свертывание столбцов»

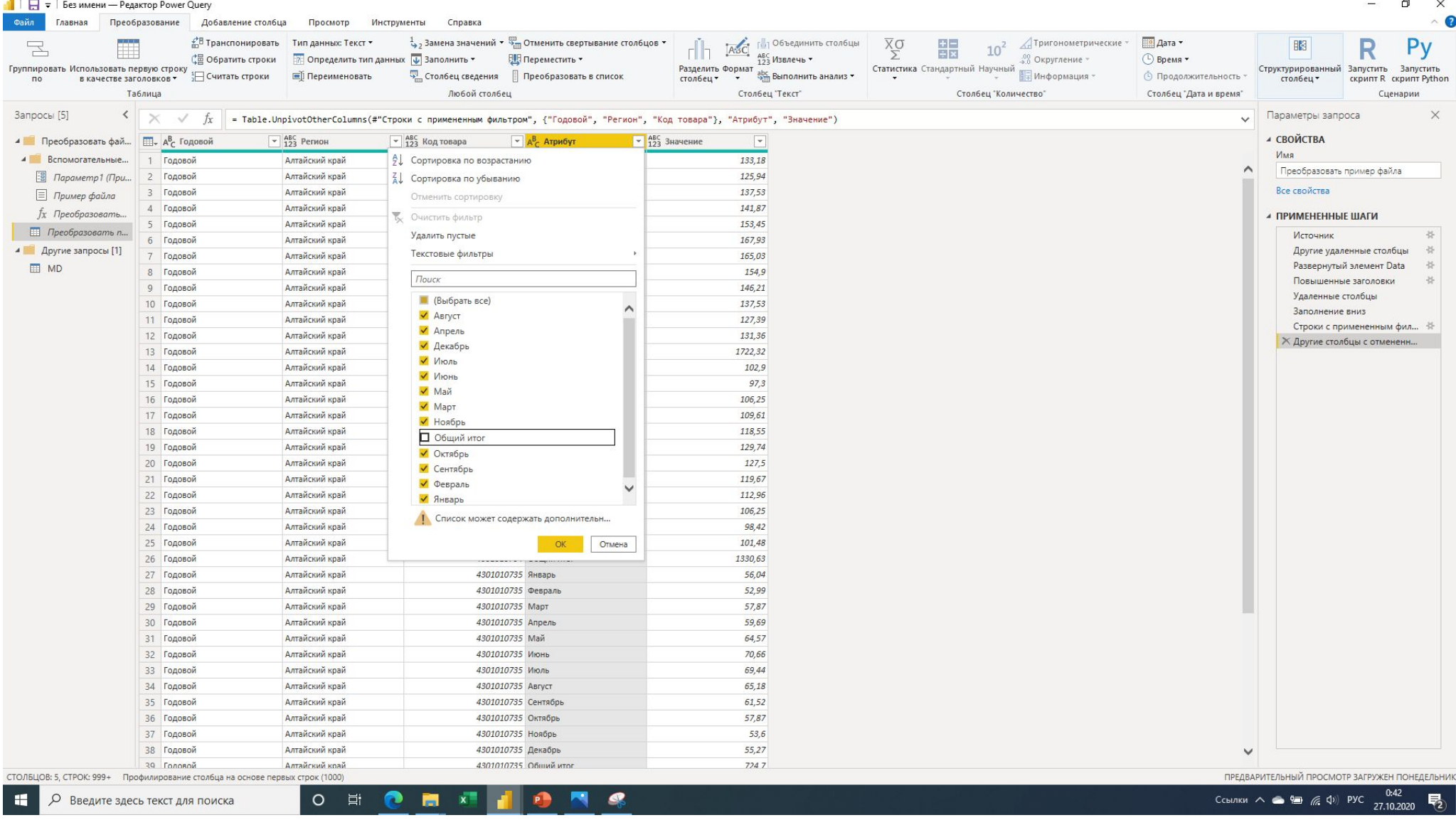

Удаляем из столбца «Атрибут» строки со значением «Общий итог»

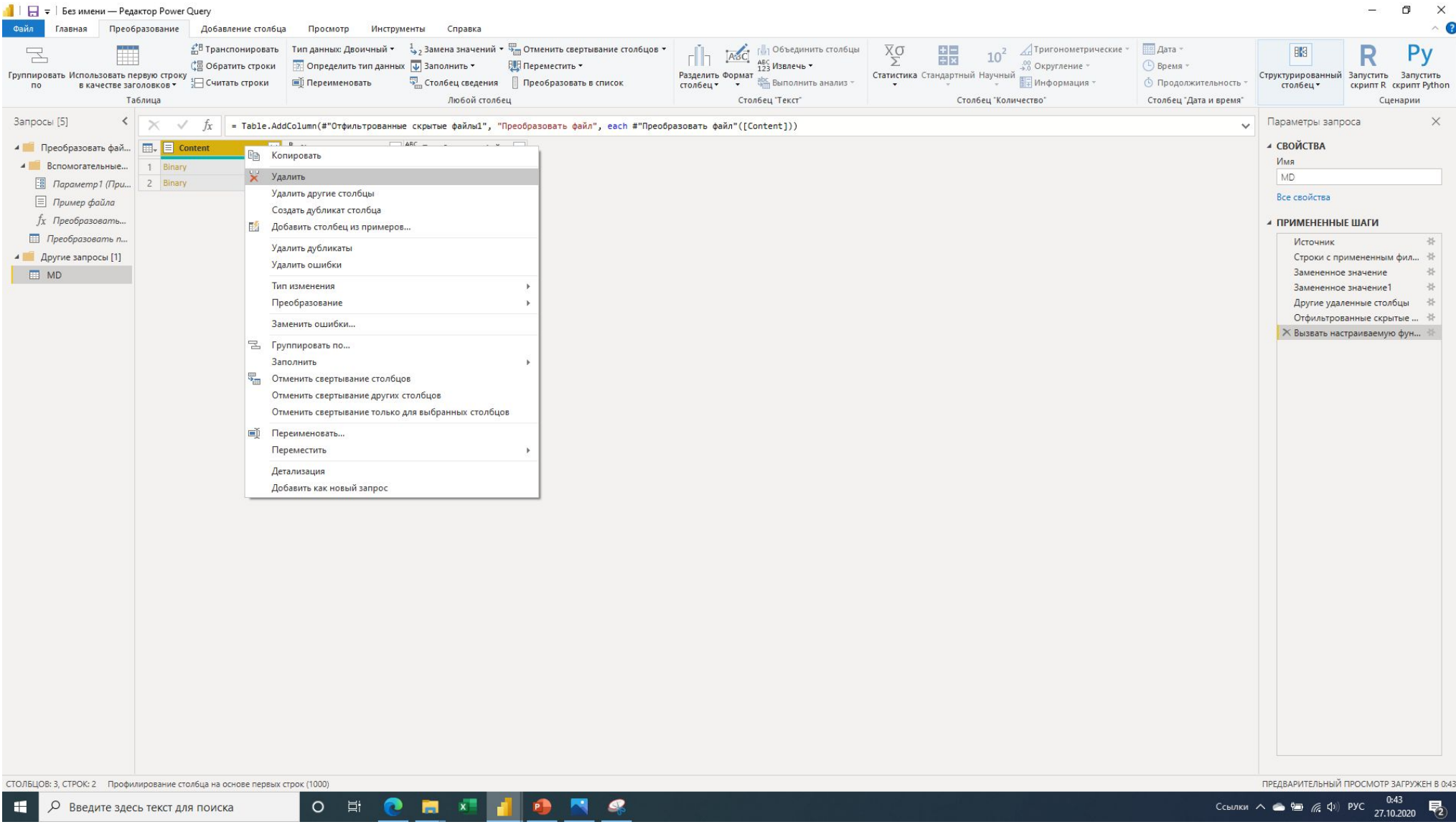

Переходим в основной запрос и удаляем столбец «Content»

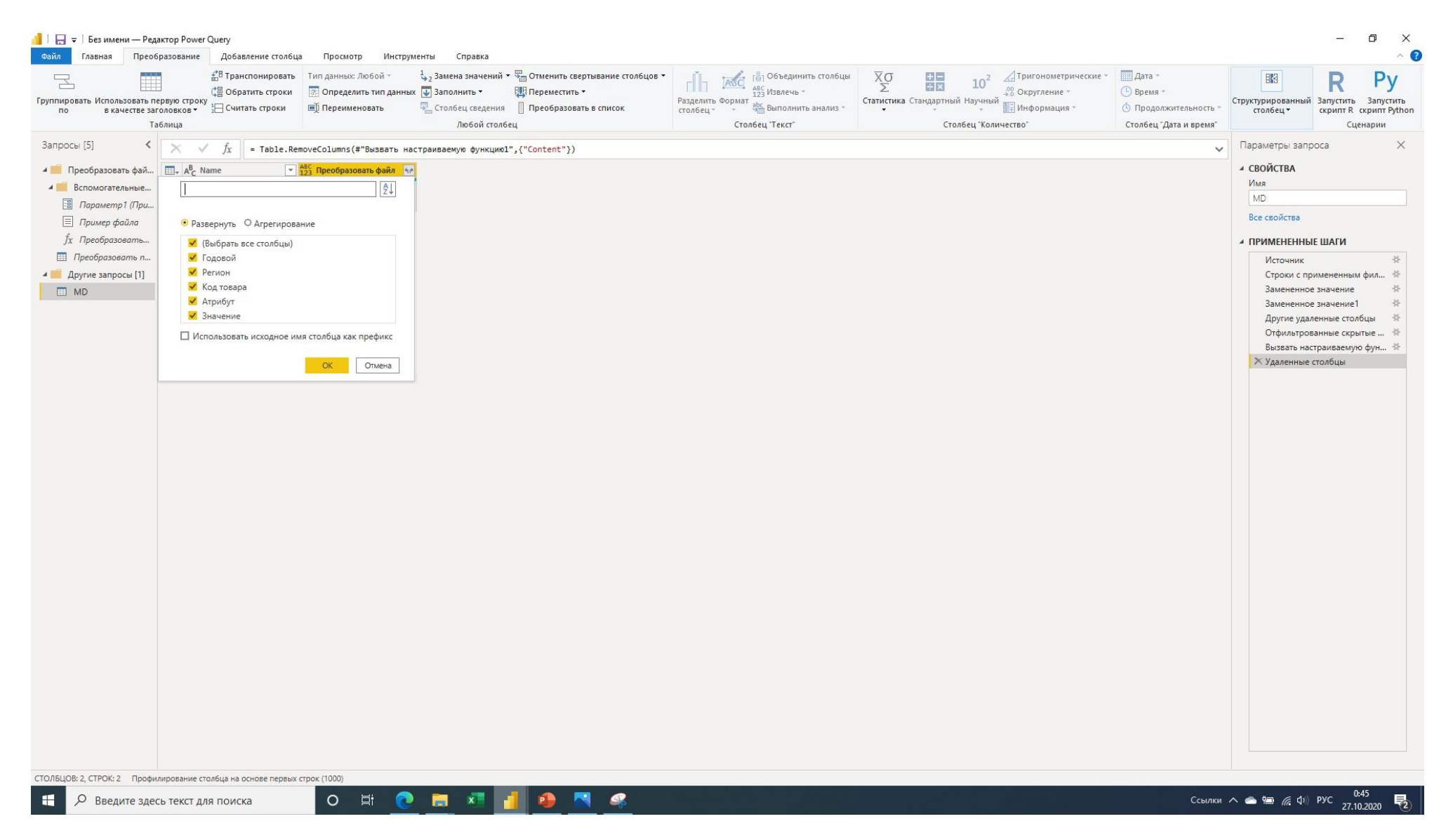

Разворачиваем столбец «Преобразовать файл»

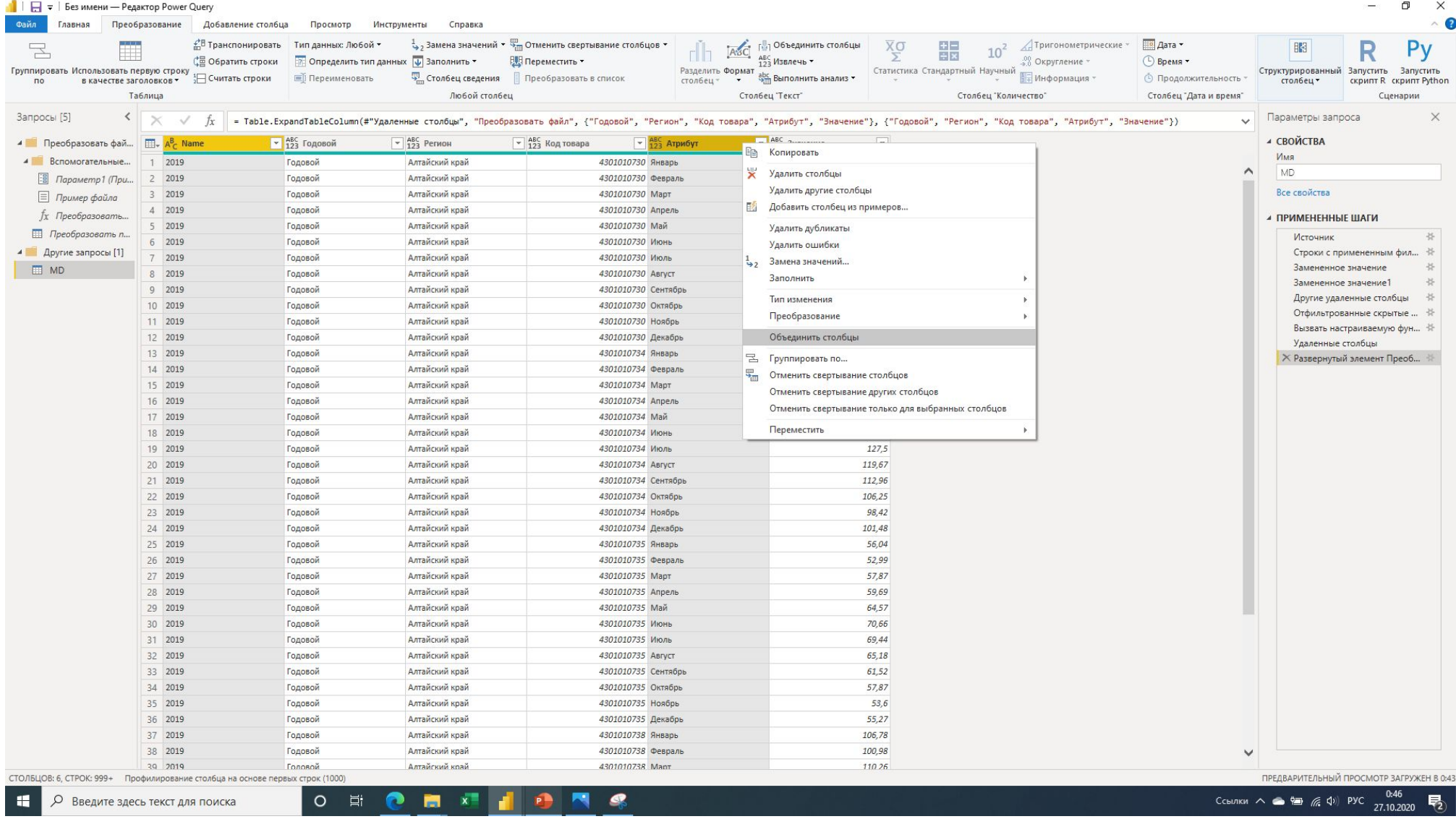

Выделяем столбец «Name» и столбец «Атрибут» содержащий названия месяцев. Нажимаем правую клавишу мыши - Объединить столбцы

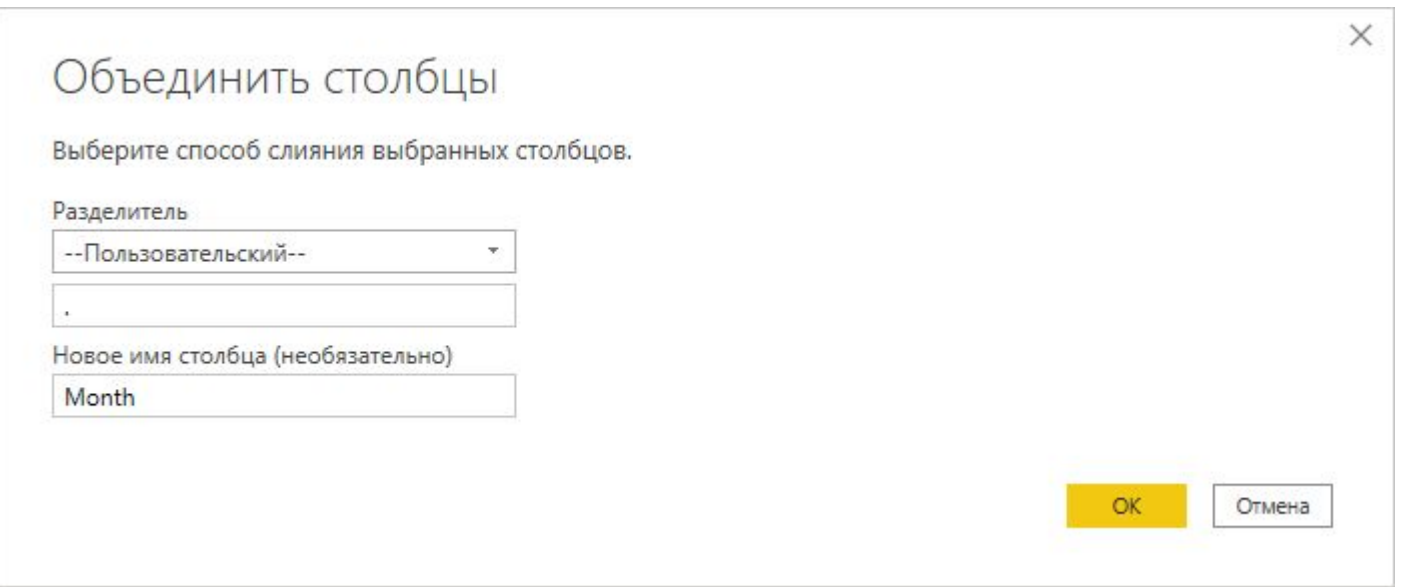

В появившемся меню задаем параметры объединения: Разделитель «- Пользовательский-» = «.» и задаем имя столбца, например «Month». Нажимаем «ОК»

### 1 | | = | Без имени — Редактор Power Query  $\Box$  $\times$  $\bullet$ Файл Главная Преобразование Добавление столбца Просмотр Инструменты Справка ⊿Тригонометрические » 1, Замена значений • В Отменить свертывание стол6цов • ⊞ Дата ▼  $\overline{X}\sigma$ 體 Pv 呈  $10<sup>2</sup>$ 83 rlh. С Обратить строки ПР Определить тип данных <mark>↓</mark> Заполнить ▼ **ВИ Переместить** © Время ▼ 28 Округление -Группировать Использовать первую строку Разделить Формат Статистика Стандартный Научный Структурированный Запустить Запустить<br>стол6ец ▼ скрипт R скрипт Pytho 1 Считать строки **ED** Переименовать Преобразовать в список арс. Выполнить анализ \* Партинация **• Продолжительность** в качестве заголовков \* столбец \* **скрипт R** скрипт Python  $\overline{ }$ Таблица Любой столбец Столбец "Текст" Столбец "Дата и время" Столбец "Количество Сценарии Запросы [5]  $\left|\times\right|\times\left|$  = Table.CombineColumns(#"Развернутый элемент Преобразовать файл",{"Name", "Aтрибут"},CombineTextByDelimiter(".", QuoteStyle.None),"Month") Параметры запроса  $\times$  $\sim$  $\sqrt{\frac{ABC}{123}}$  Код товара ⊿ СВОЙСТВА 4 Преобразовать фай... | Но АВС Годовой  $\sqrt{ABC$  Регион  $\sqrt{AB}$  Month  $\sqrt{123}$  3 начение  $\overline{\mathbf{v}}$ 4301010730 1.2 Десятичное число Имя 4 Вспомогательные... 1 Годовой Алтайский край  $\sim$ MD 4301010730 \$ Десятичное число с фиксированной запятой - Параметр1 (При... 2 Годовой Алтайский край Алтайский край 4301010730 1<sup>2</sup>3 Целое число Все свойства ■ Пример файла 3 Годовой 4301010730 % Процент Алтайский край 4 Годовой fx Преобразовать. ▲ ПРИМЕНЕННЫЕ ШАГИ 4301010730 5 Годовой Алтайский край Дата и время Преобразовать п... Источник 6 Годовой Алтайский край 4301010730  $\Box$ Дата 4 Другие запросы [1] Строки с примененным фил... 7 Годовой Алтайский край 4301010730  $\circledcirc$ Время  $\Box$  MD Замененное значение 8 Годовой Алтайский край 4301010730 ● Дата, время и часовой пояс Замененное значение1 4301010730 Алтайский край 9 Годовой Продолжительность Другие удаленные столбцы  $\circ$ 10 Годовой Алтайский край 4301010730 Отфильтрованные скрытые ... 4301010730 AB Tekct 11 Годовой Алтайский край Вызвать настраиваемую фун... 4301010730 Х Истина/ложь 12 Годовой Алтайский край Удаленные столбцы 13 Годовой Алтайский край 4301010734 Развернутый элемент Преоб... ∜  $\boxdot$ Двоичный 14 Годовой Алтайский край 4301010734 **X Объединенные столбцы** Используя локаль... 15 Годовой Алтайский край 4301010734 4301010734 2019. Апрель 16 Годовой Алтайский край 109,61 17 Годовой Алтайский край 4301010734 2019. Май 118,55 18 Годовой Алтайский край 4301010734 2019.Июнь 129,74 19 Годовой Алтайский край 4301010734 2019.Июль 127,5 Алтайский край 4301010734 2019. Август 119,67 20 Годовой 21 Годовой Алтайский край 4301010734 2019. Сентябрь 112,96 22 Годовой Алтайский край 4301010734 2019. Октябрь 106,25 23 Годовой Алтайский край 4301010734 2019. Ноябрь 98,42 24 Годовой Алтайский край 4301010734 2019. Декабрь 101,48 25 Годовой Алтайский край 4301010735 2019.Январь 56,04 26 Годовой Алтайский край 4301010735 2019. Февраль 52,99 27 Годовой Алтайский край 4301010735 2019. MapT 57,87 28 Годовой Алтайский край 4301010735 2019. Апрель 59,69 29 Годовой Алтайский край 4301010735 2019. Май 64.57 30 Годовой Алтайский край 4301010735 2019.Июнь 70,66 31 Годовой Алтайский край 4301010735 2019 Июль 6944 32 Годовой Алтайский край 4301010735 2019. ABrycT 65.18 33 Годовой Алтайский край 4301010735 2019. Сентябрь 61,52 34 Годовой Алтайский край 4301010735 2019. Октябрь 57.87 35 Годовой Алтайский край 4301010735 2019. Ноябрь 53,6 36 Годовой Алтайский край 4301010735 2019 Декабрь  $55,27$ 37 Годовой Алтайский край 4301010738 2019.Январь 106,78 38 Годовой Алтайский край 4301010738 2019. Февраль 100.98  $\ddot{\phantom{0}}$ 39 Головой Алтайский край 4301010738 2019 Mant 110.26 СТОЛБЦОВ: 5, СТРОК: 999+ Профилирование столбца на основе первых строк (1000) ПРЕДВАРИТЕЛЬНЫЙ ПРОСМОТР ЗАГРУЖЕН В 0:43  $0:48$ O 目  $\blacksquare$  $\mathcal{P}$ **A** О Введите здесь текст для поиска  $\bullet$ m  $\mathbf{x}$ E 27.10.2020

## Для столбца «Month» задаем тип данных «Дата»

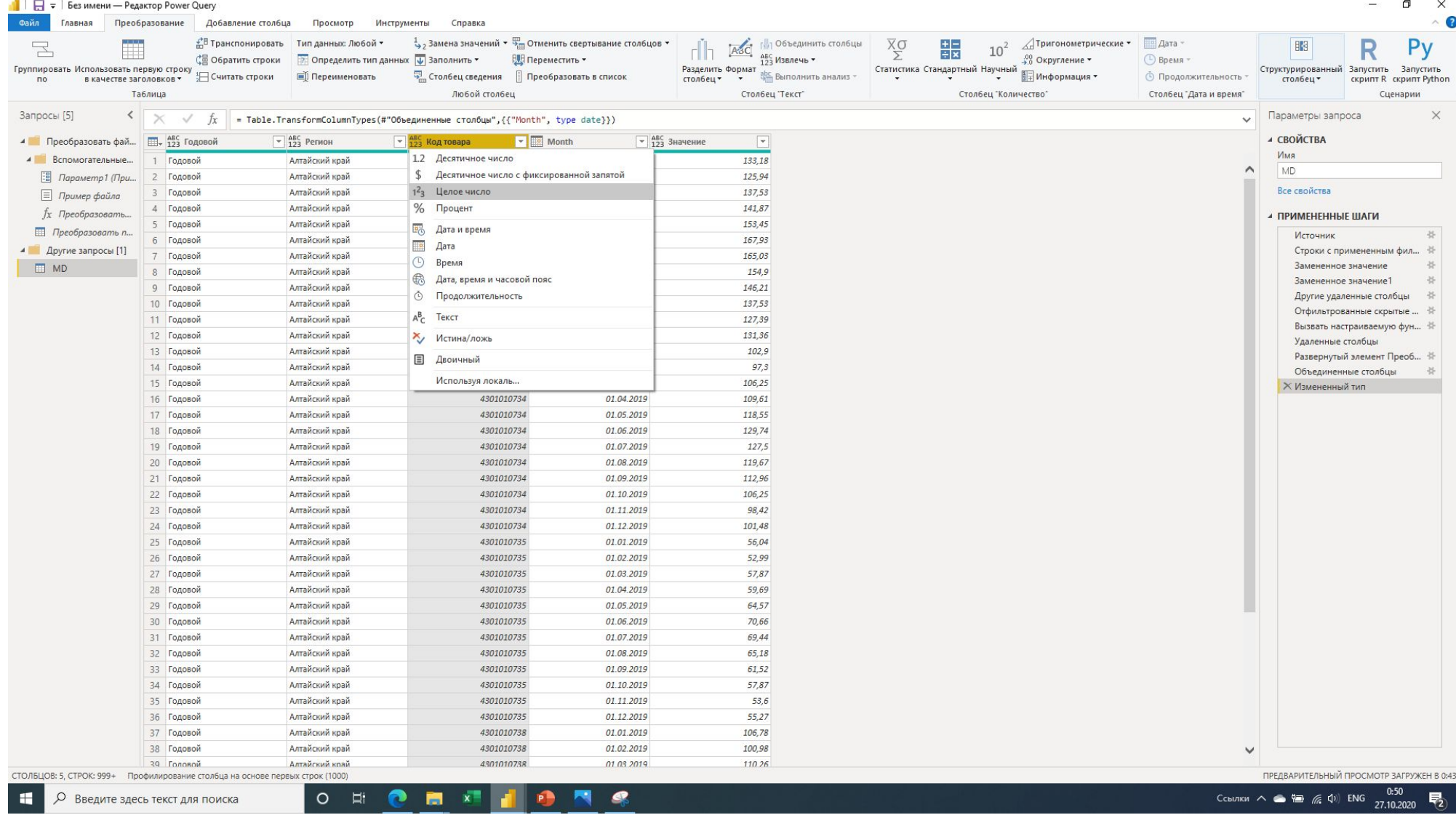

Для столбца «Код товара» задаем тип данных «Целое число»

# Для столбца «Значение» задаем тип данных «Десятичное число»

| | | | = | Без имени — Редактор Power Query

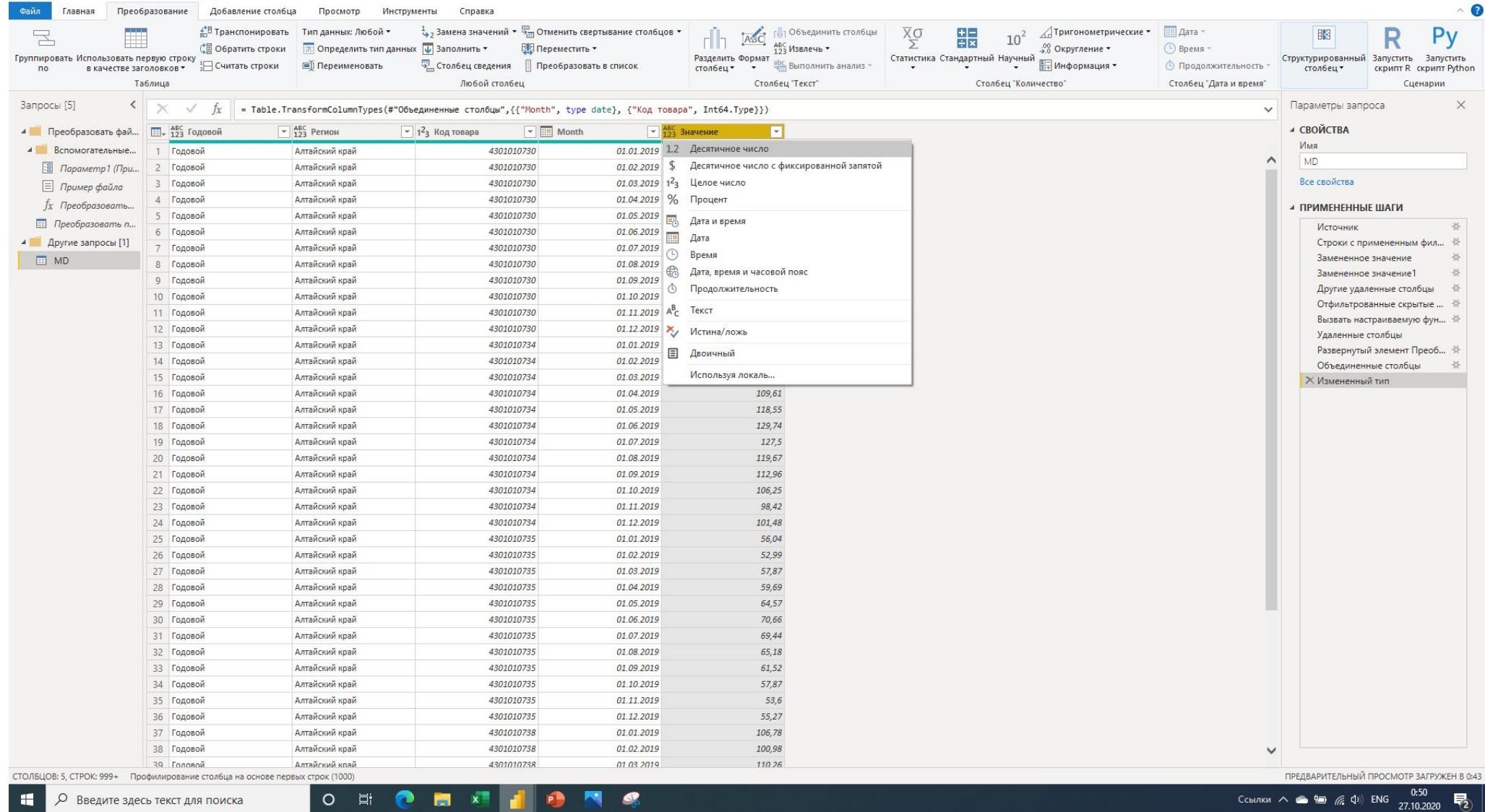

 $\sigma$   $\times$ 

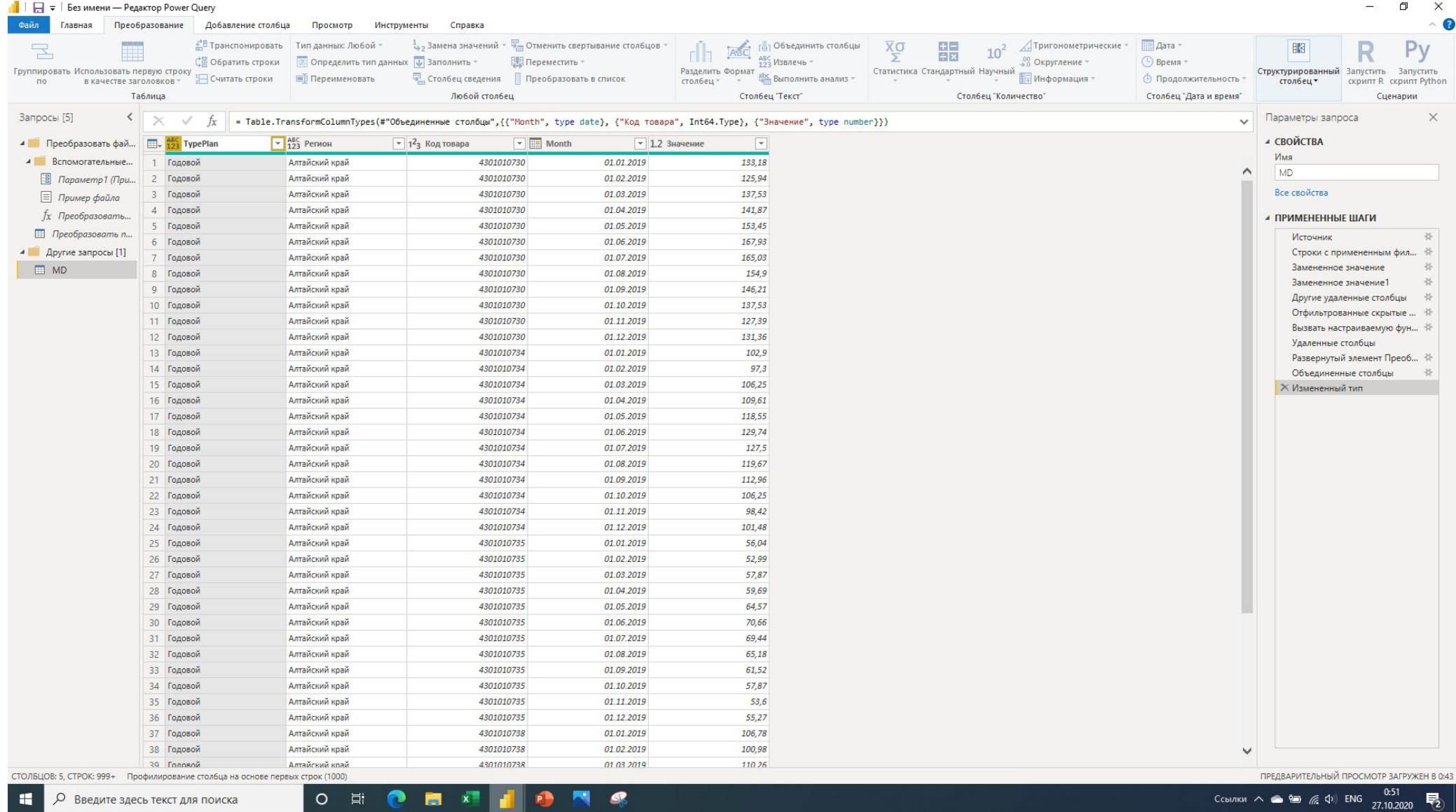

Переименовываем столбцы «Годовой», «Регион», «Код товара», «Значение»

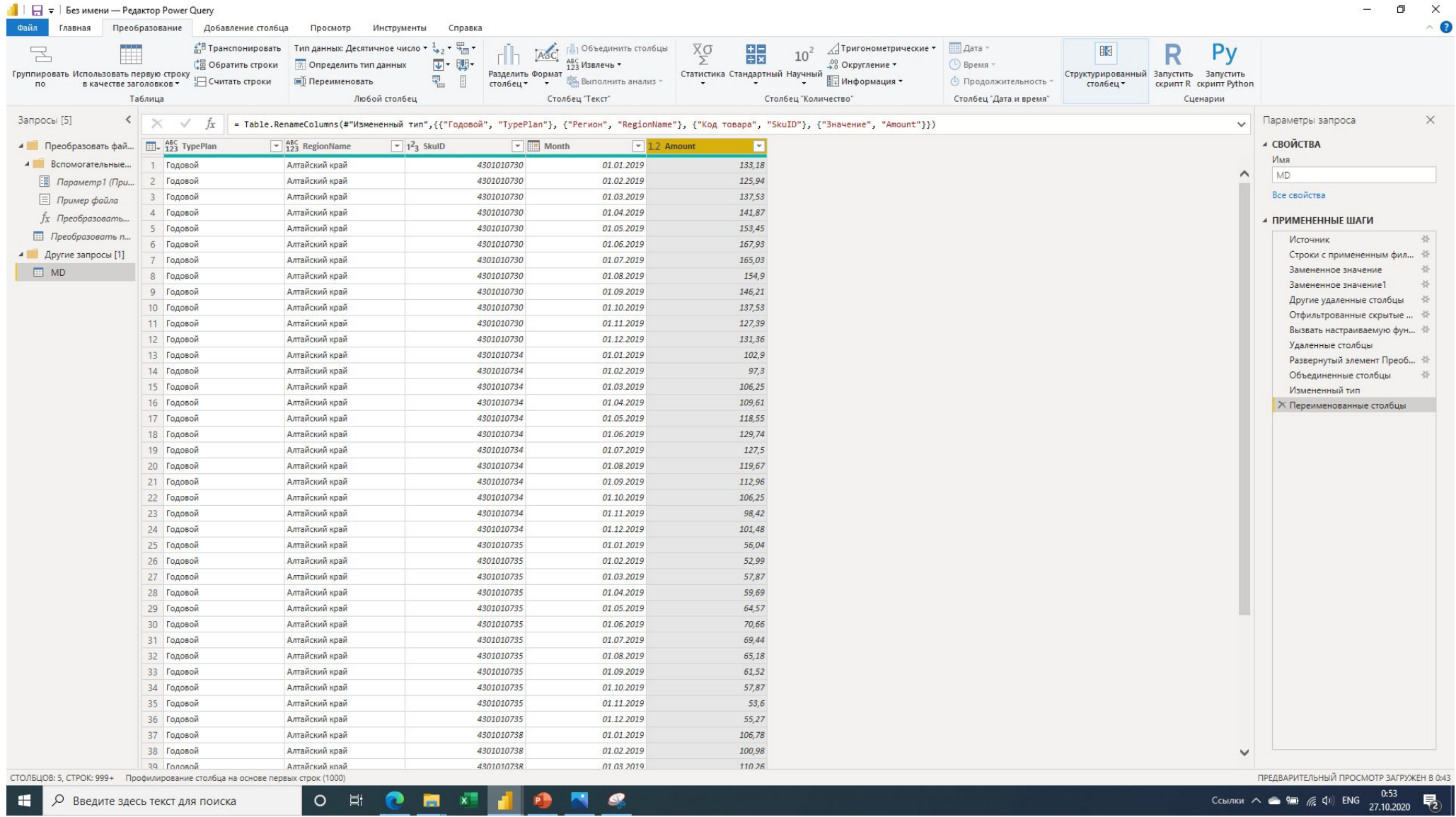

Переименовываем столбцы «TypePlan», «RegionName», «SkuID», «Amount»

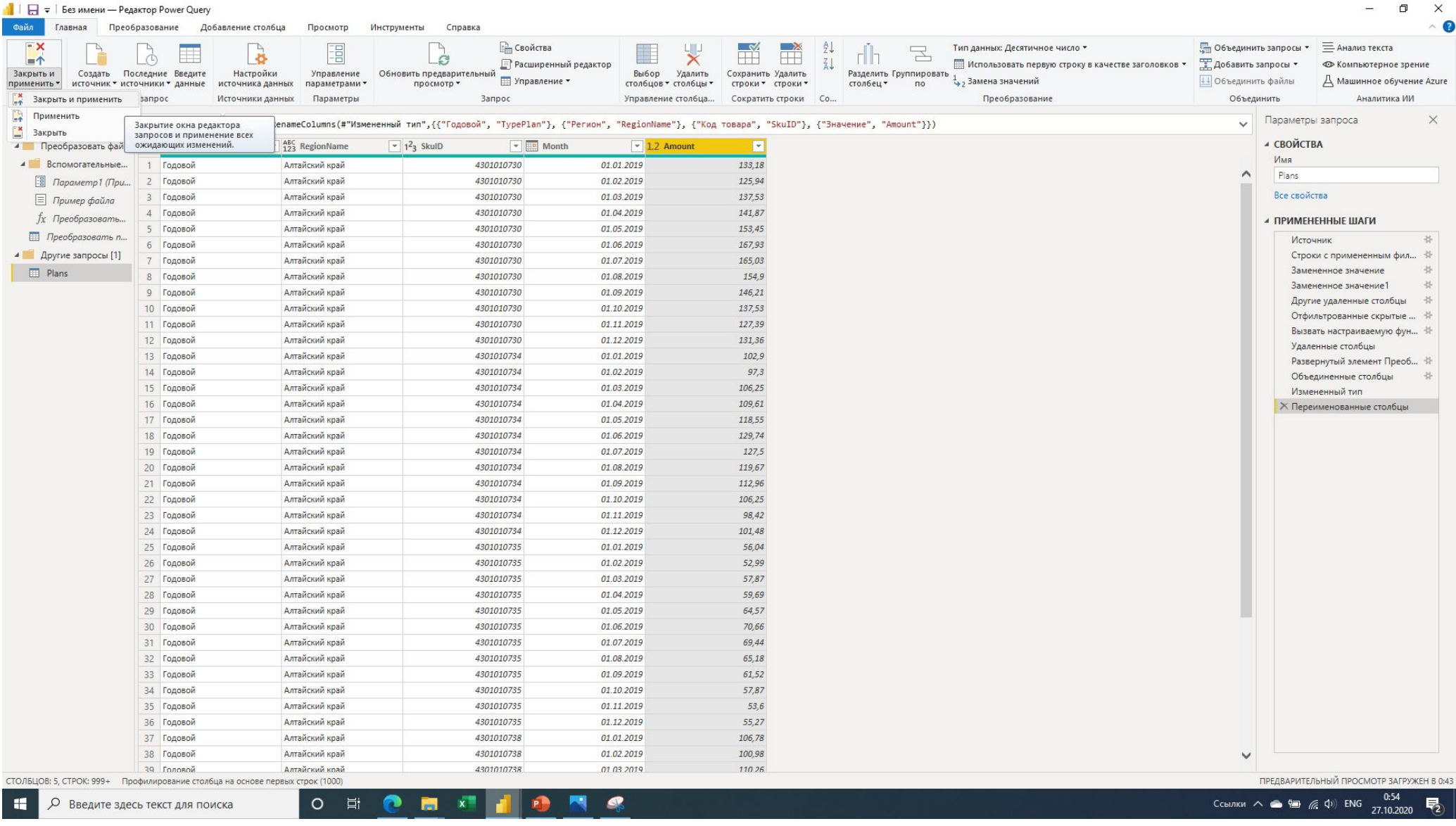

# Нажимаем «Закрыть и применить»